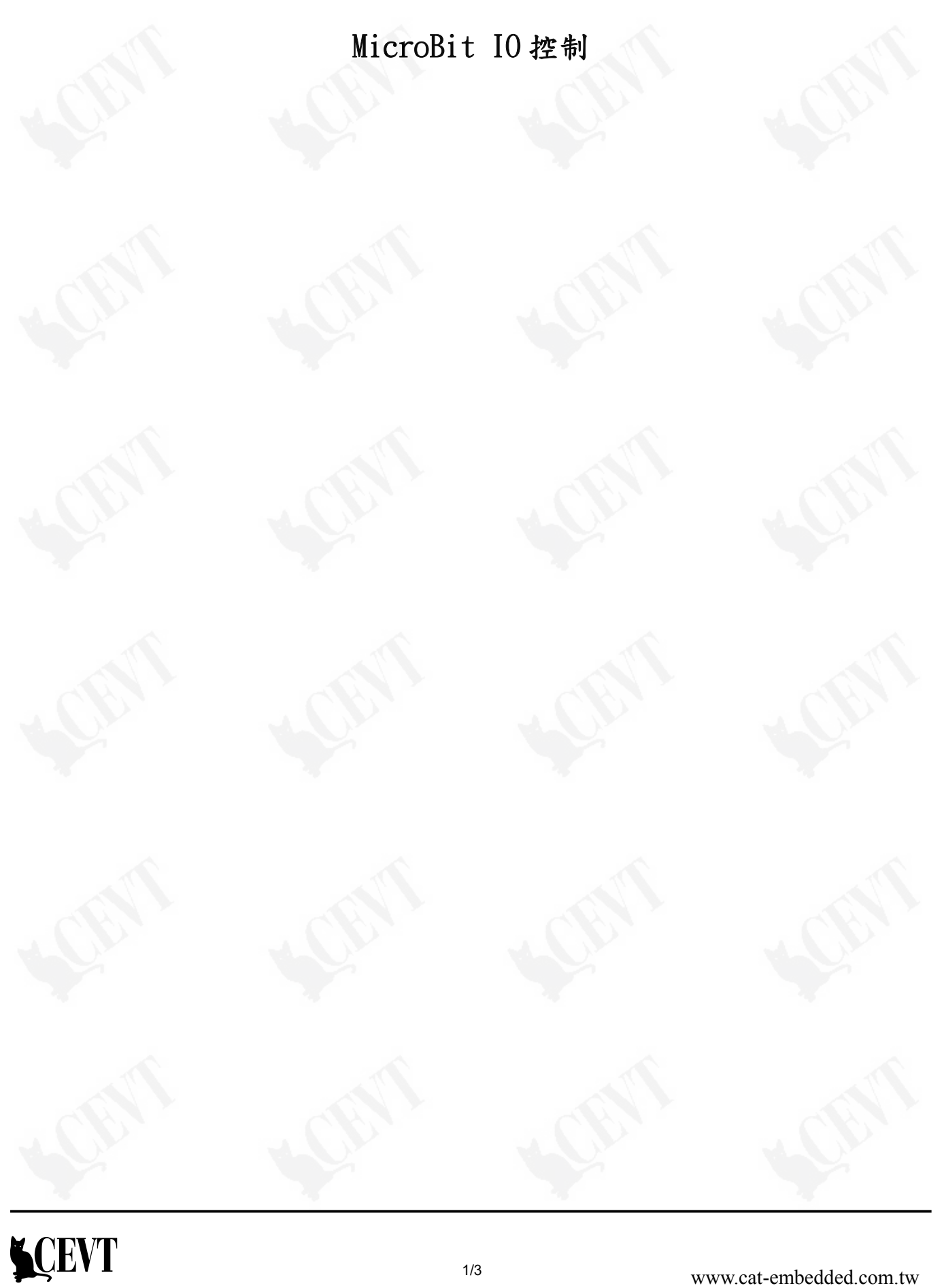

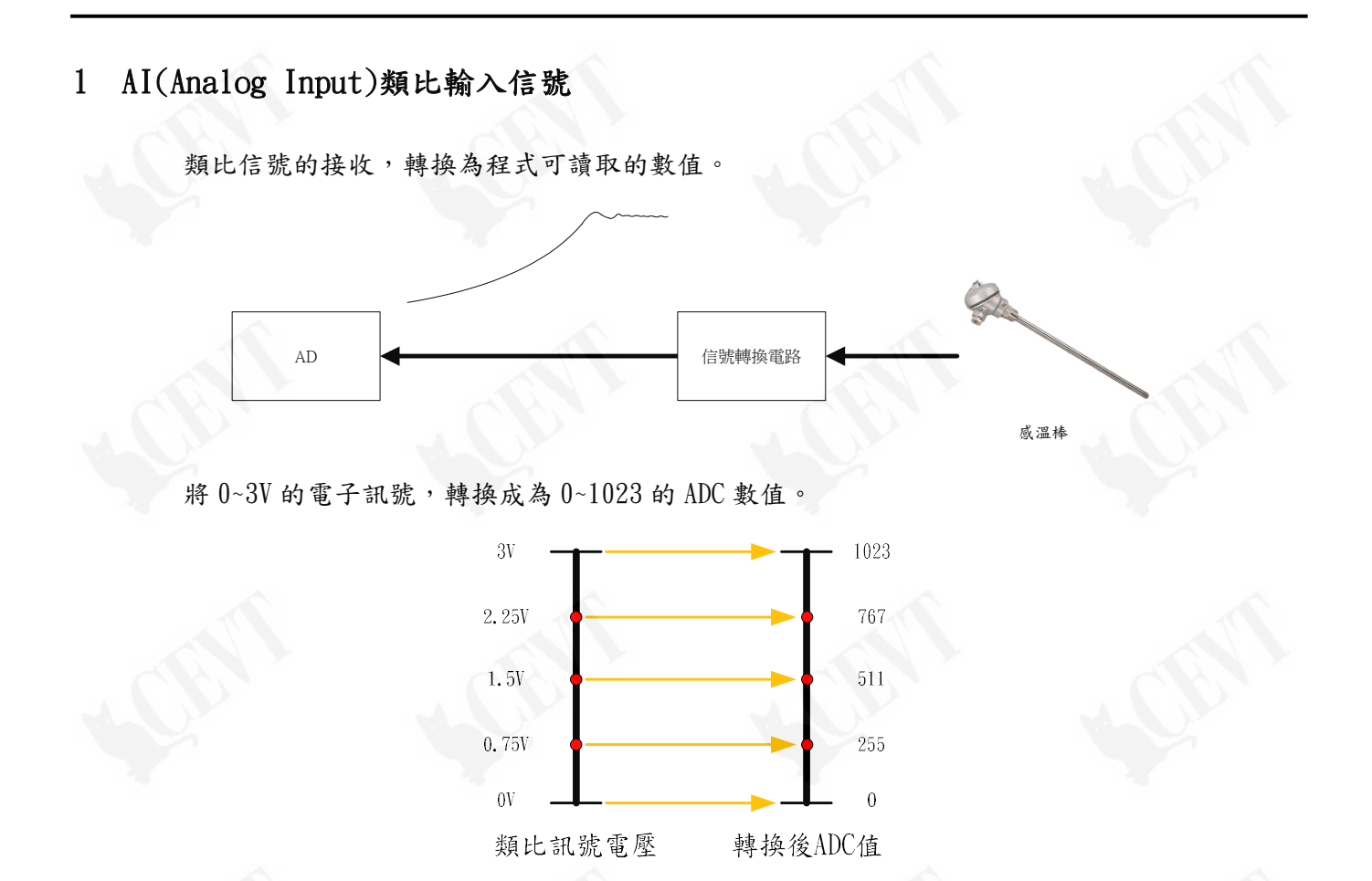

## 2 MicroPython 的 AI 讀取-使用 Mu Edit

2.1 載入 Micro:Bit 硬體模組

程式一開始必須先載入 Micro:Bit 硬體模組,供後續程式呼叫使用 Micro:Bit 硬體的函式。

from microbit import \*

2.2 指定使用的 IO 腳位

程式中指定要進行 IO 輸入或輸出的腳位,當進行輸入讀取或是輸出控制時,Micro:Bit 便會從 指定的腳位進行動作。

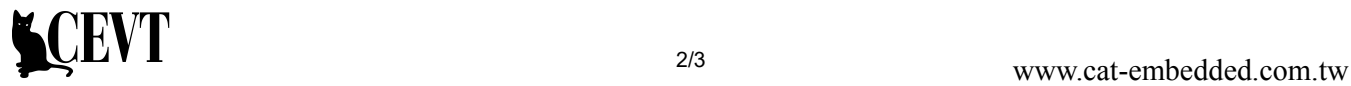

pin0 pin1 pin20

2.3 AI 的函式

AI 讀取使用 read\_analog()函式。

 $adc = pin0.read_analog()$ 

read\_analog()函式將會回傳 0~1023 的值,表示指定的 IO 腳目前的電壓為若干

回傳值與 IO 腳位電壓值的對應關係如下:

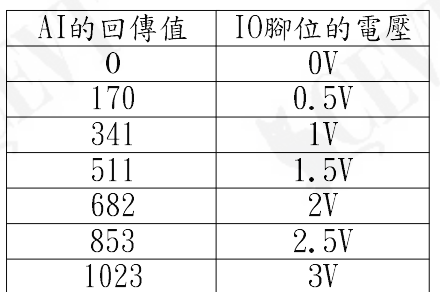

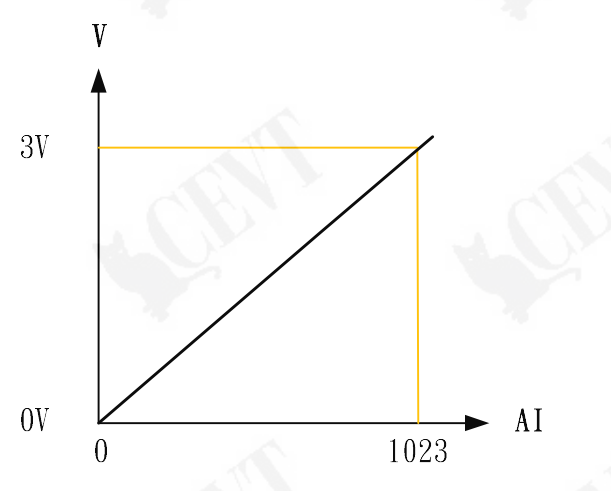

2.4 AI 的程式範例

value = if  $pin0.read_analog()$ :

# 將 AD 的值讀取進來,存放在 value1 變數

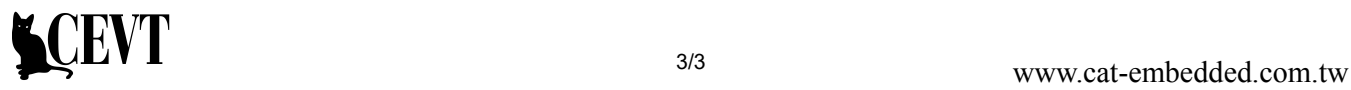